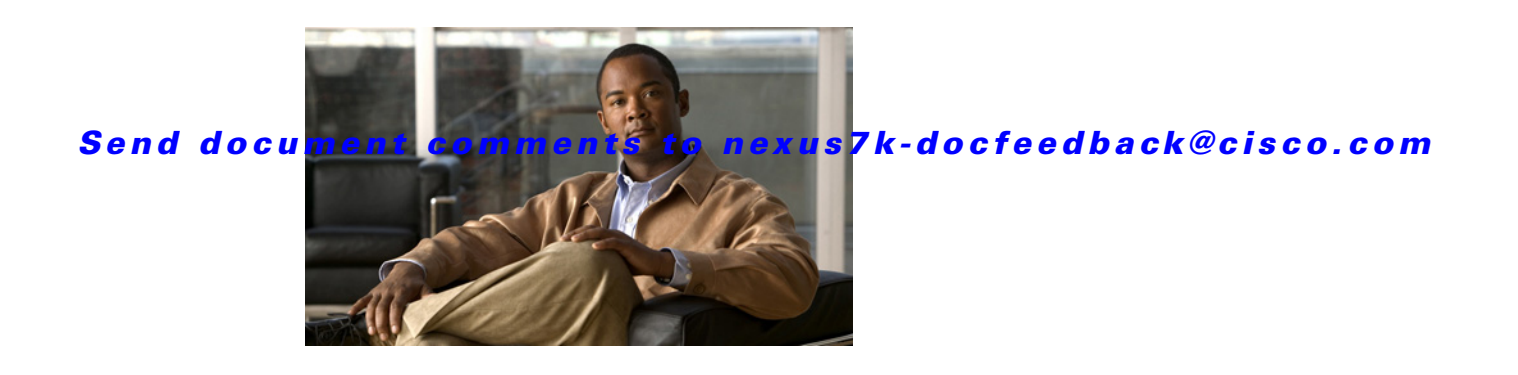

# **Cisco Nexus 7000 Series NX-OS High Availability Commands**

Cisco NX-OS is a resilient operating system that is specifically designed for high availability at the network, system, and process level. For more information about high availability (HA) concepts and features for Cisco NX-OS devices, see *Cisco Nexus 7000 Series NX-OS High Availability and Redundancy Guide, Release 4.2*.

This chapter describes the Cisco Nexus 7000 Series NX-OS High Availability commands.

## **clear bootvar log**

To delete the boot variable log, use the **clear bootvar log** command.

#### **clear bootvar log**

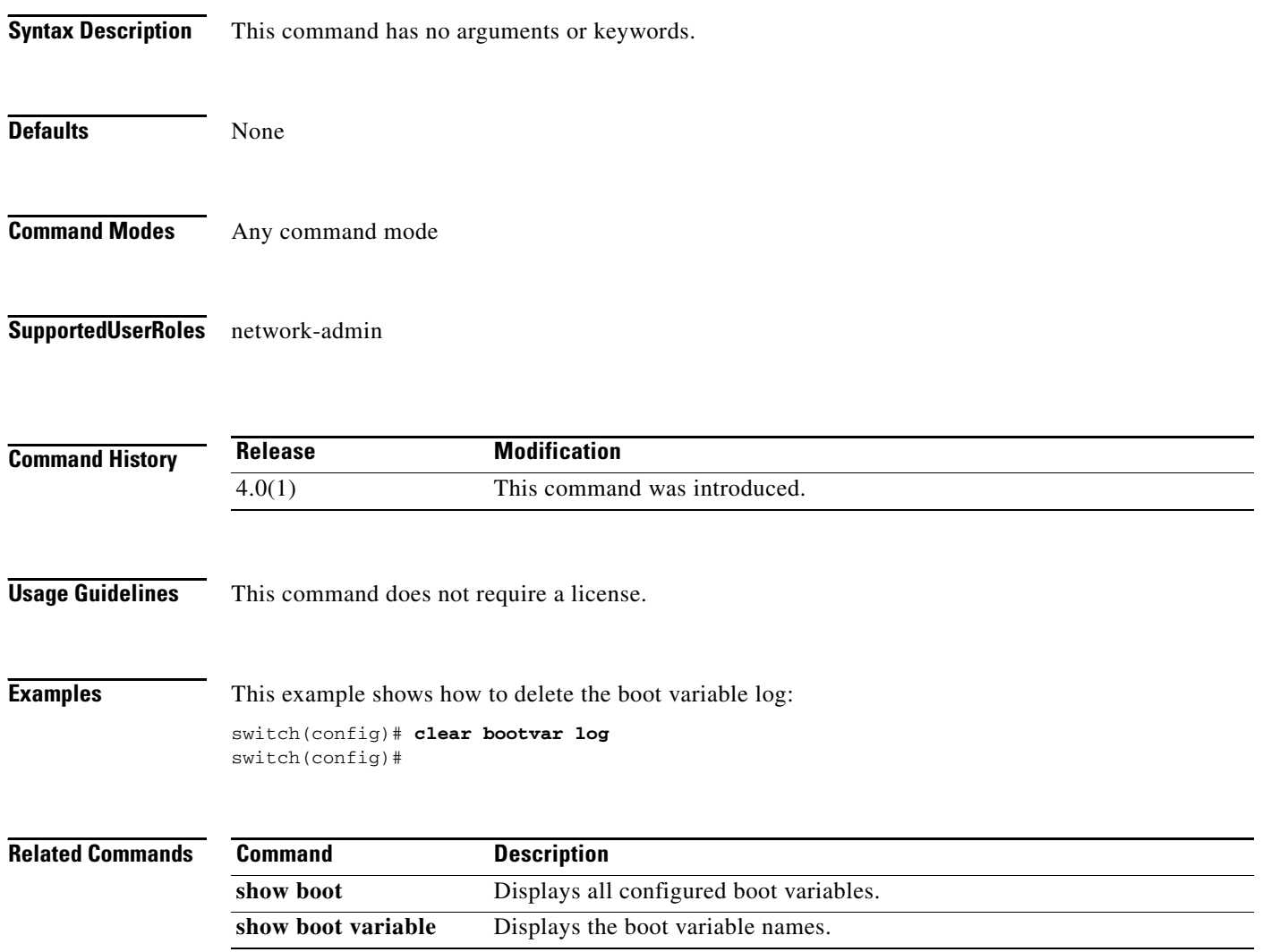

**The Contract of the Contract of the Contract of the Contract of the Contract of the Contract of the Contract of the Contract of the Contract of the Contract of the Contract of the Contract of the Contract of the Contract** 

## *Send document comments to nexus7k-docfeedback@cisco.com*

## **clear cores**

To delete core dump files of a virtual context device (VDC) from the logflash, use the **clear core** command.

**clear cores** *archive*

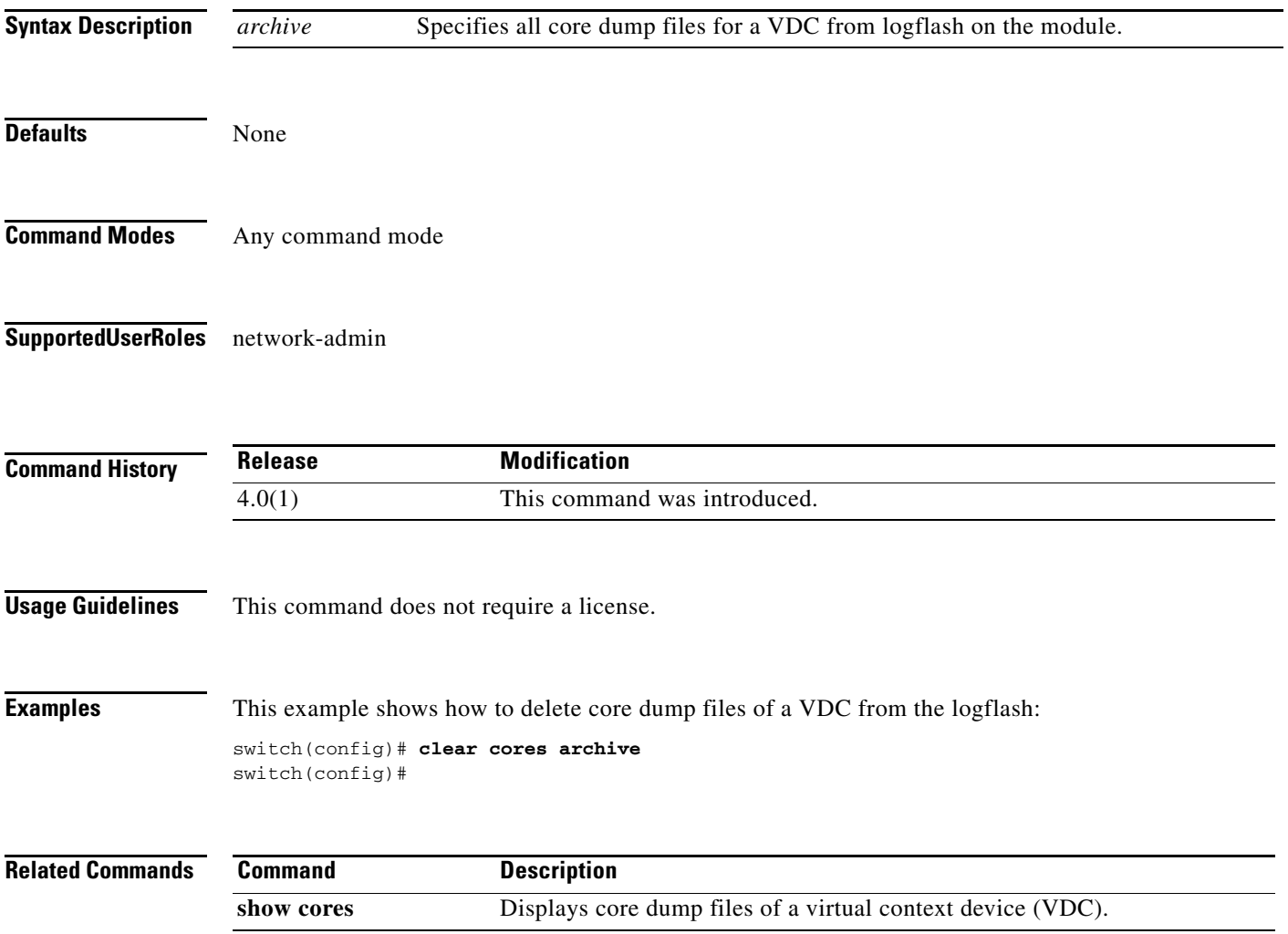

## **clear xbar-driver**

To delete the crossbar-related information, use the **clear x-bar driver** command.

**clear xbar-driver** [**xbar** *xbar-number* **| local** *xbar slot-number*]

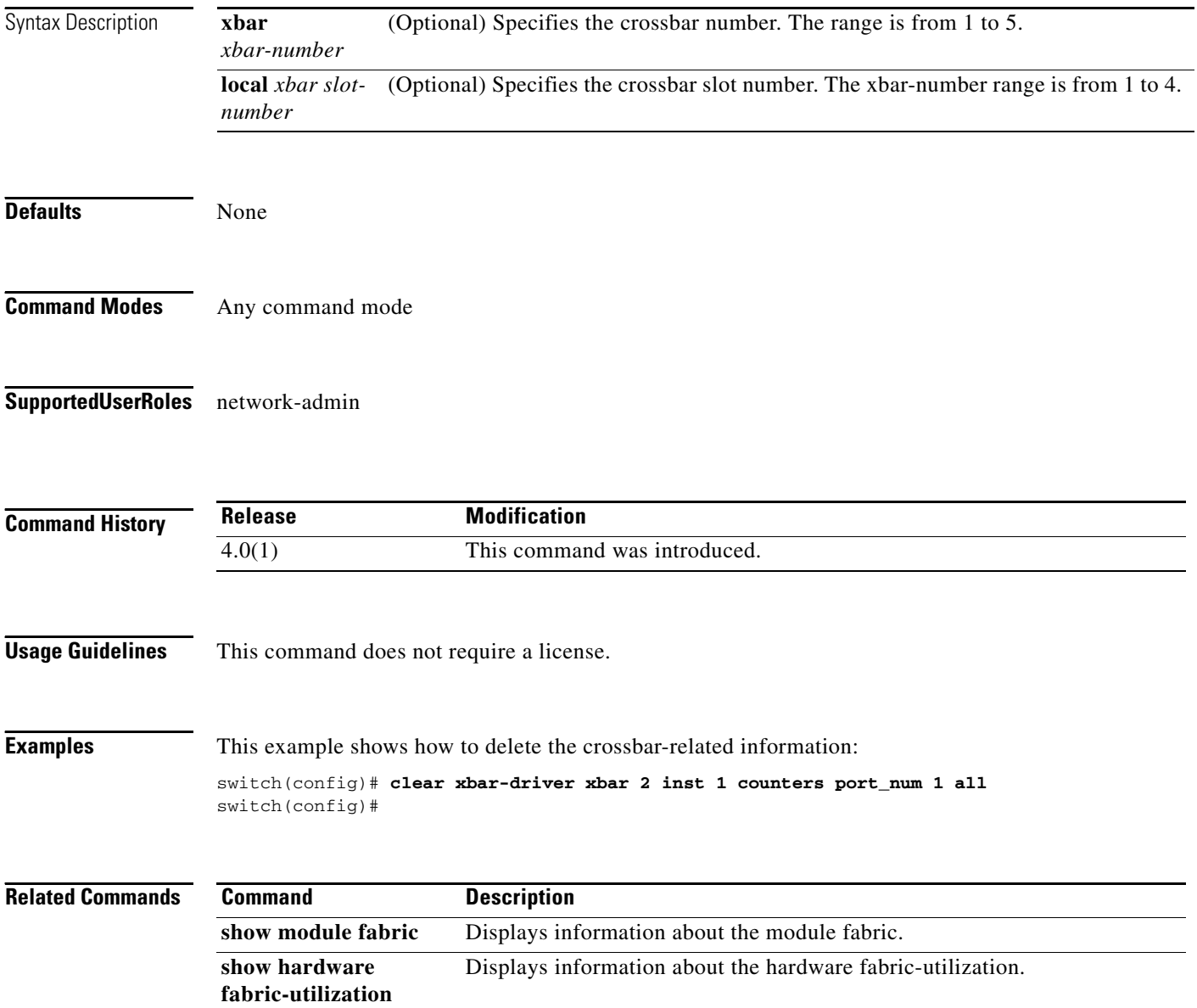

## **out-of-service**

To take a module out of service in the NX-OS software, use the **out-of-service** command.

**out-of-service module** *module-number*

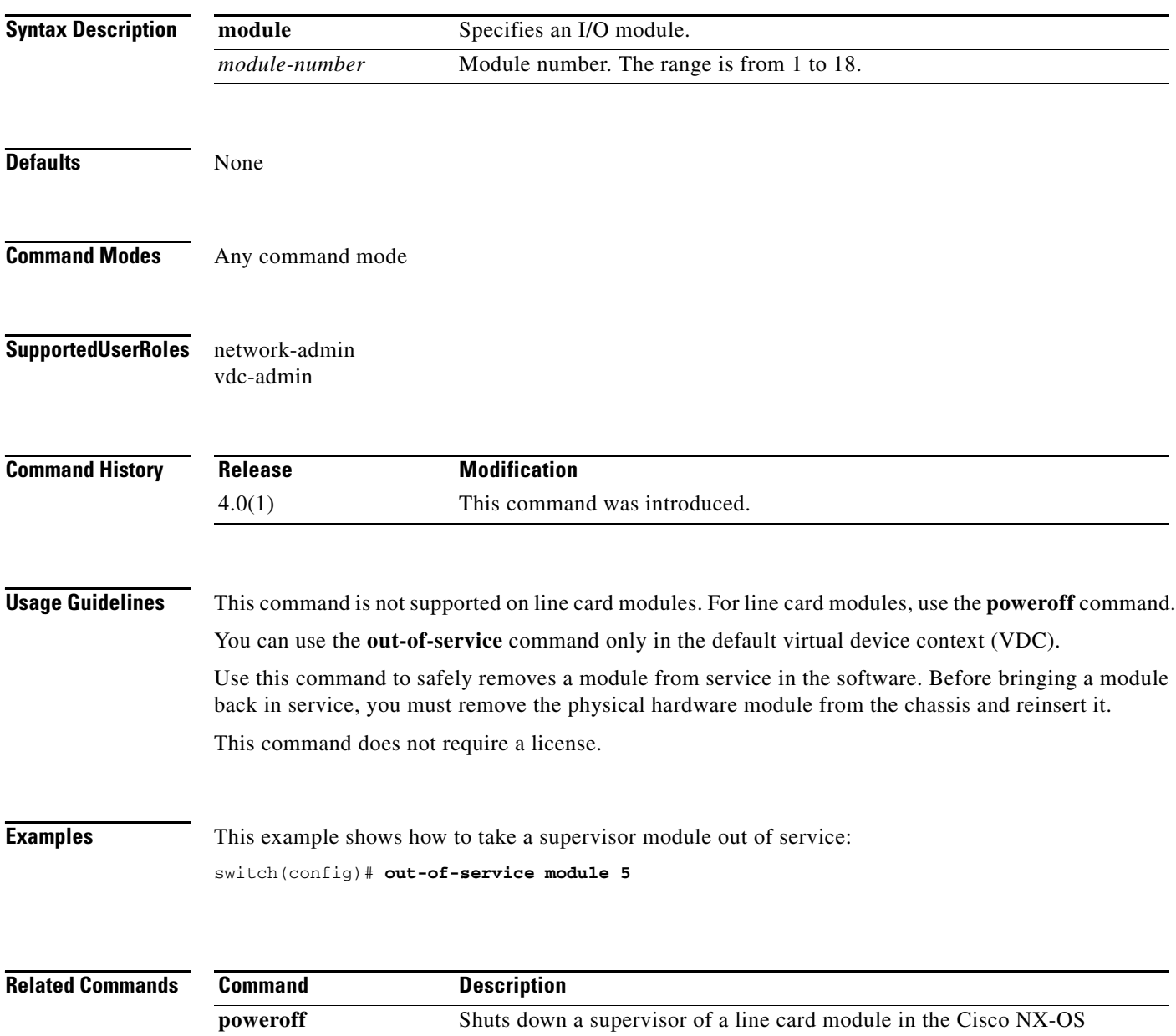

**reload module** Reloads a module in a device.

## **poweroff**

To power off a supervisor of a line card module in the Cisco NX-OS, use the **poweroff** command.

**poweroff** {**module** *module-number* | **xbar** *xbar-number*}

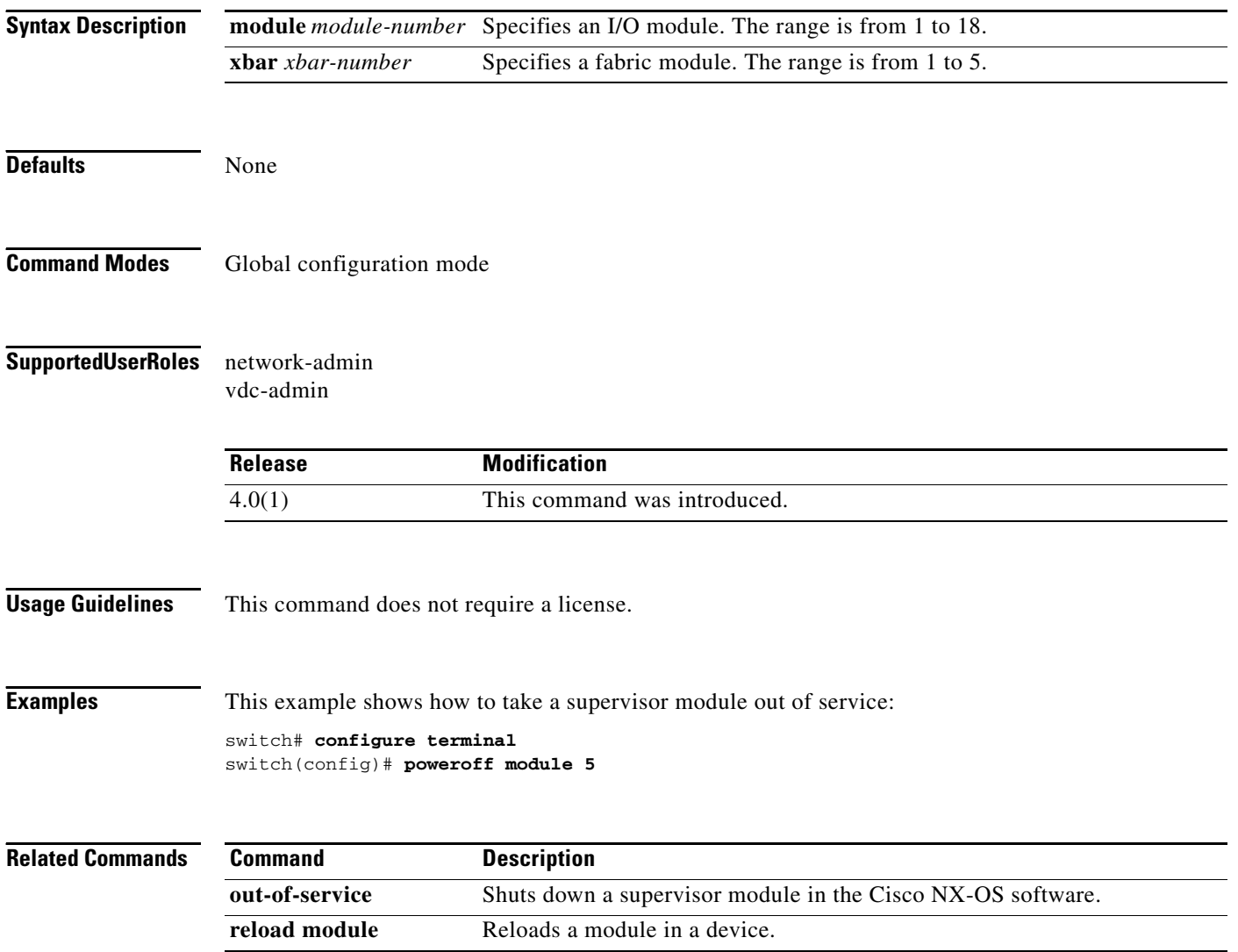

## **power redundancy-mode**

To configure the power supply redundancy mode, use the **power redundancy-mode** command. To revert to the default, use the **no** form of this command.

**power redundancy-mode** {**combined** | **insrc-redundant** | **ps-redundant** | **redundant**}

**no power redundancy-mode** {**combined** | **insrc-redundant** | **ps-redundant** | **redundant**}

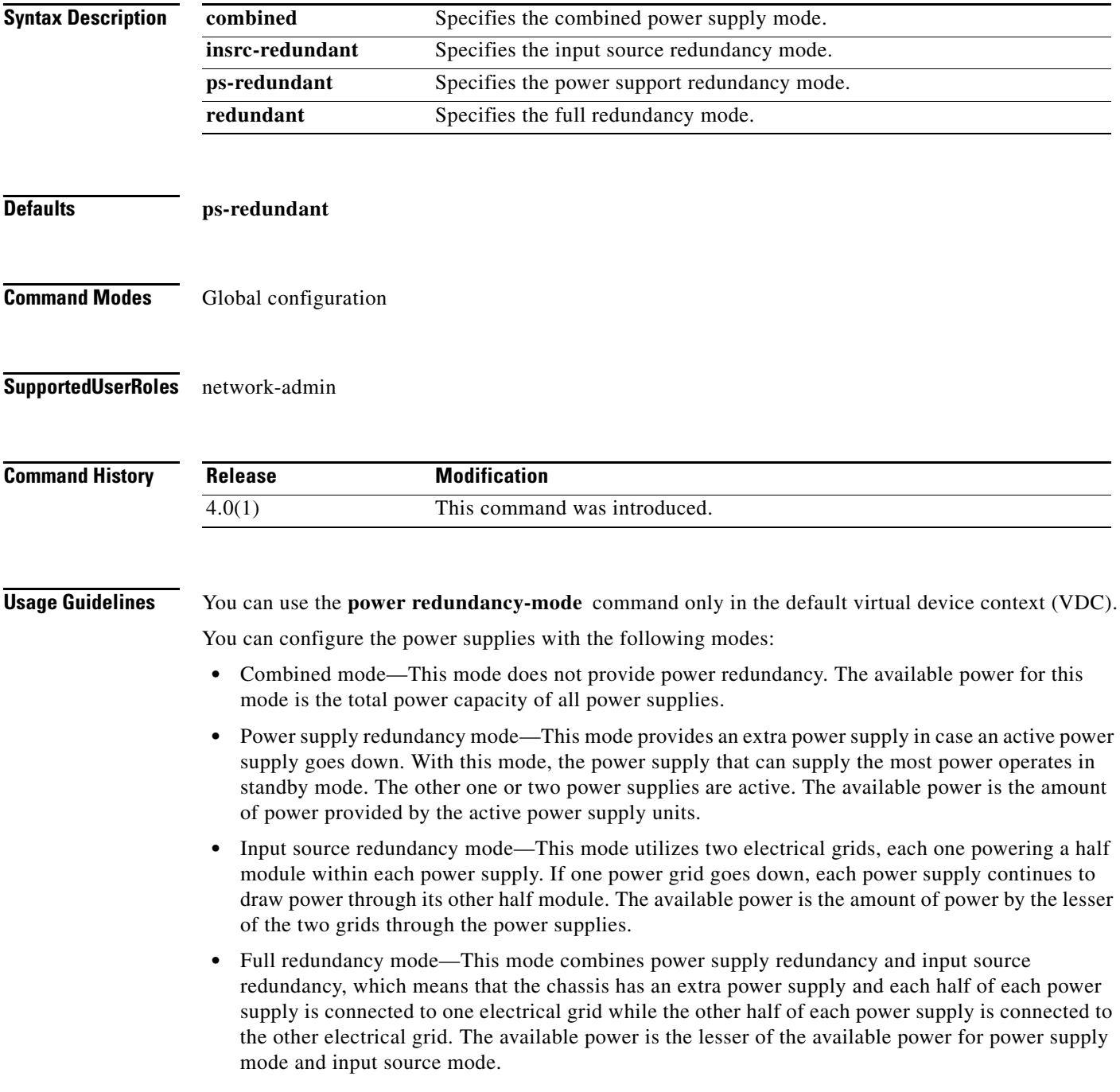

This command does not require a license.

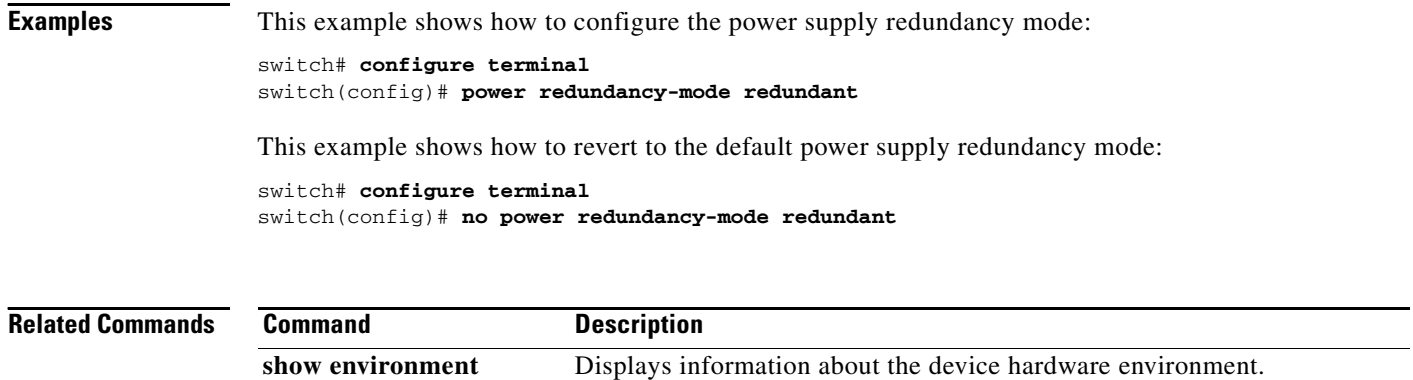

## **reload module**

To reload a module in the device, use the **reload module** command.

**reload module** *slot* [**force-dnld**]

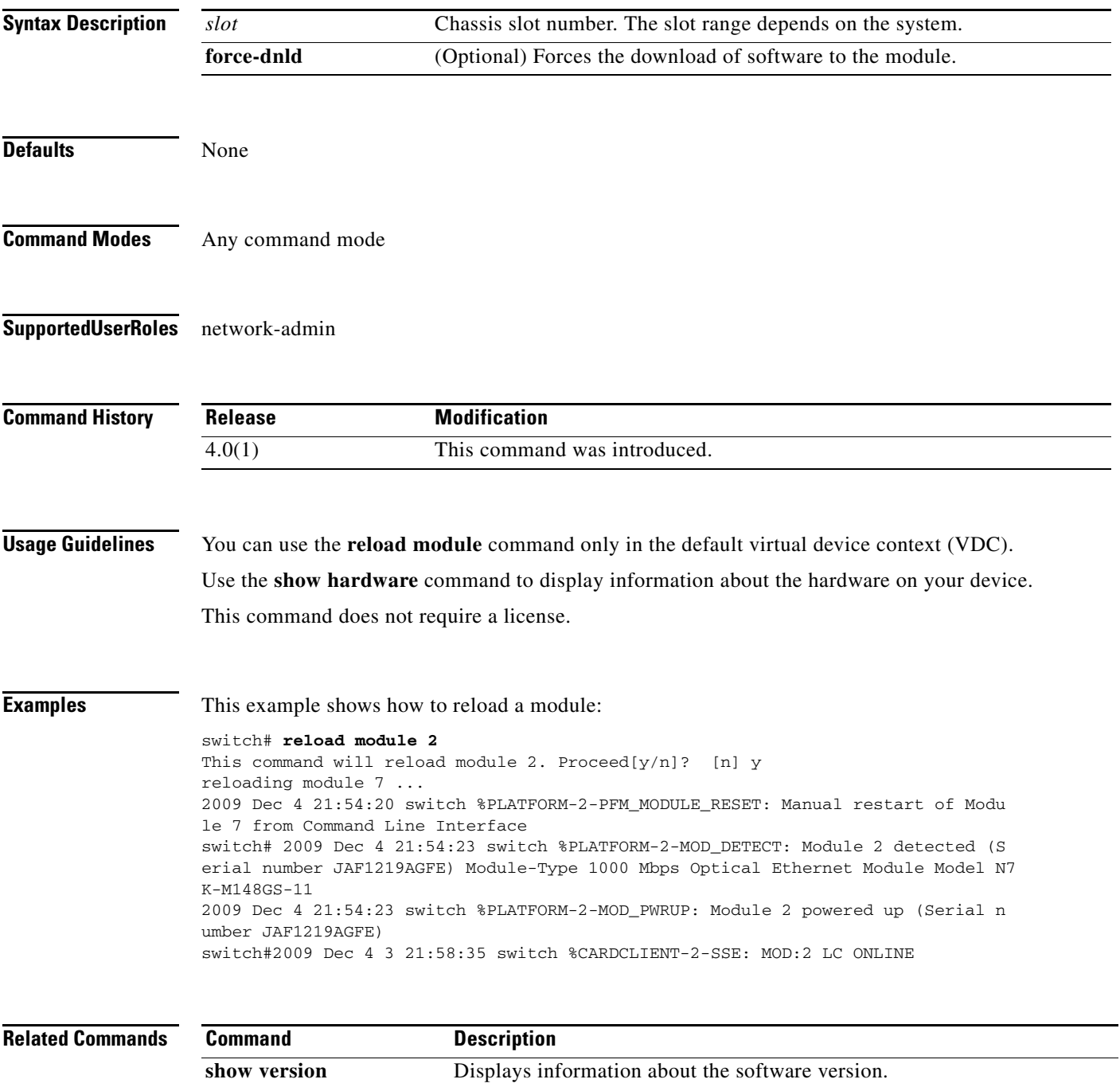

## **show boot**

To display the boot variables in the startup configuration, use the **show boot** command.

**show boot**

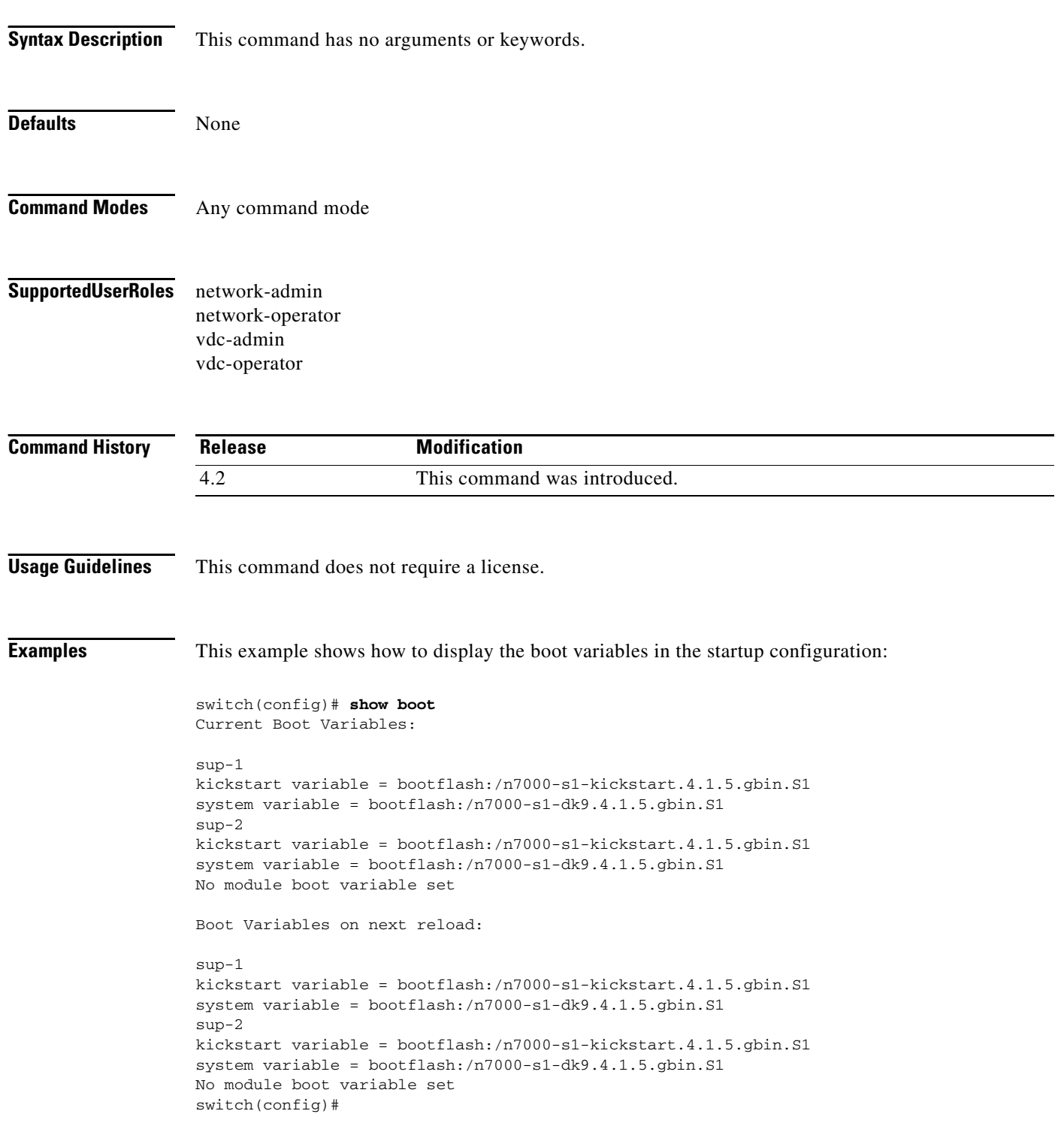

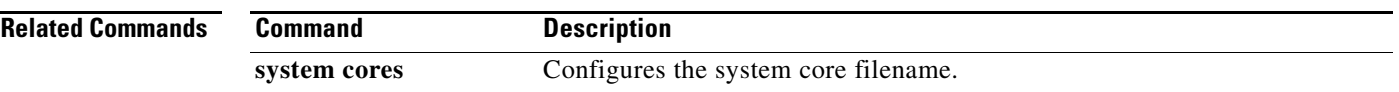

## **show cores**

To display the system core dump files, use the **show cores** command.

**show cores** {**vdc** | **vdc-all**}

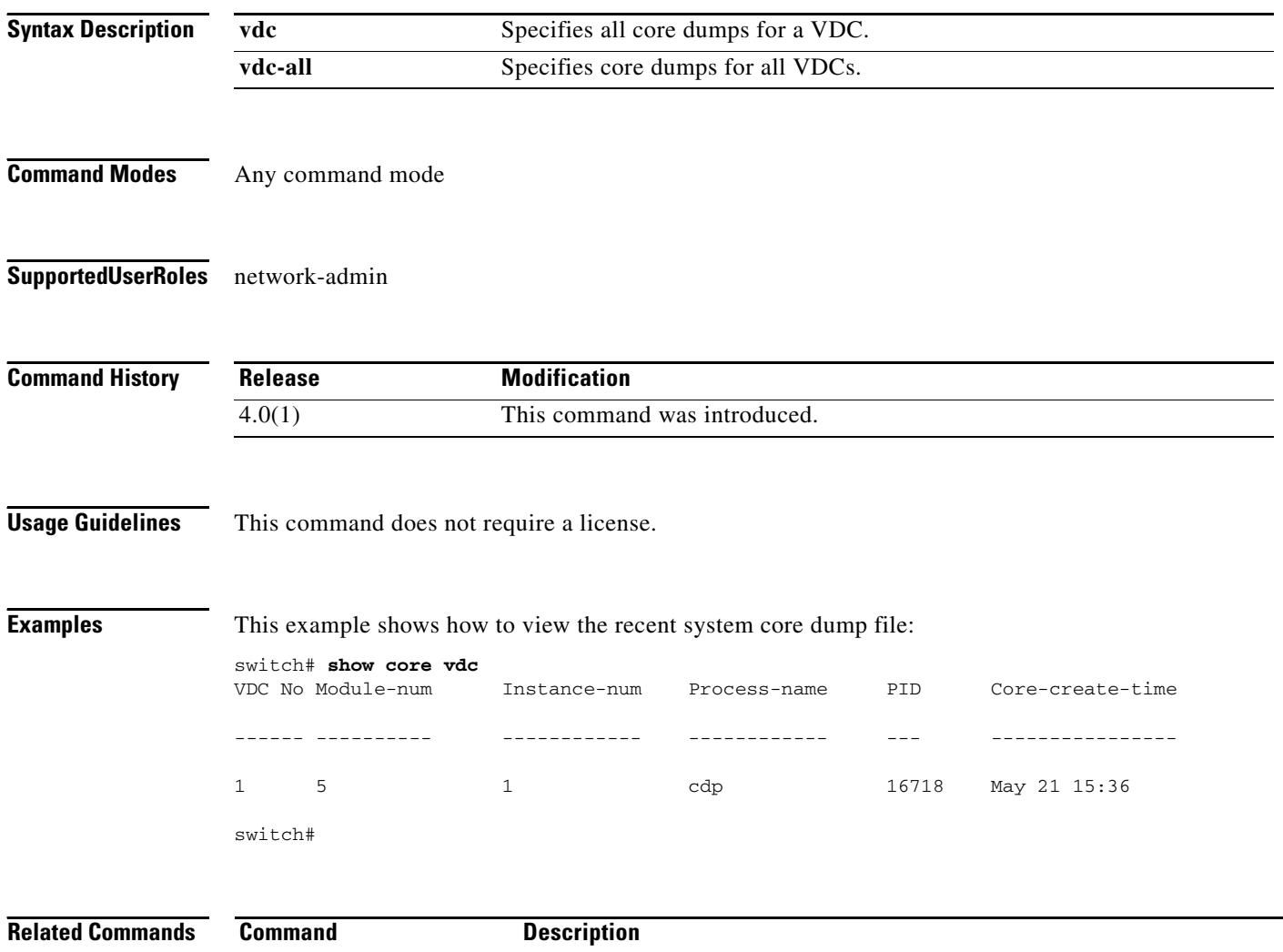

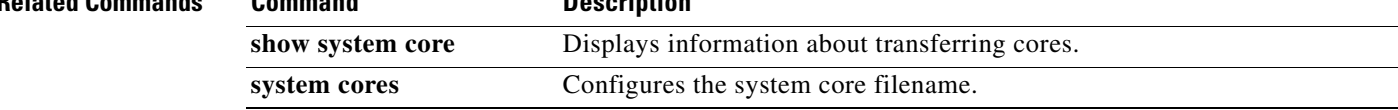

## **show system cores**

To display core filename, use the **show system cores** command.

**show system cores**

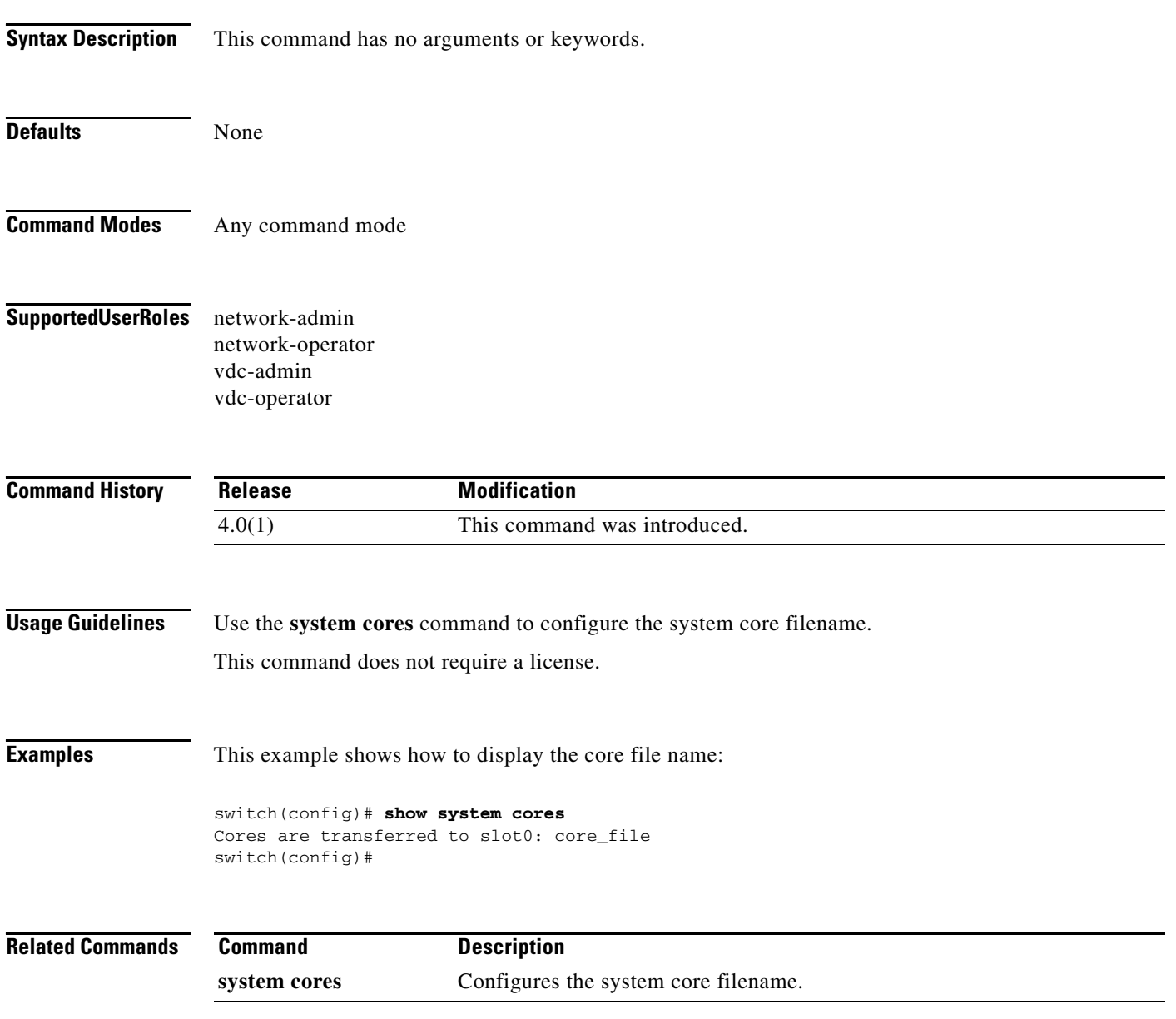

## **show system redundancy status**

To display the system redundancy status, use the **show system redundancy status** command.

**show system redundancy** [**ha**] **status**

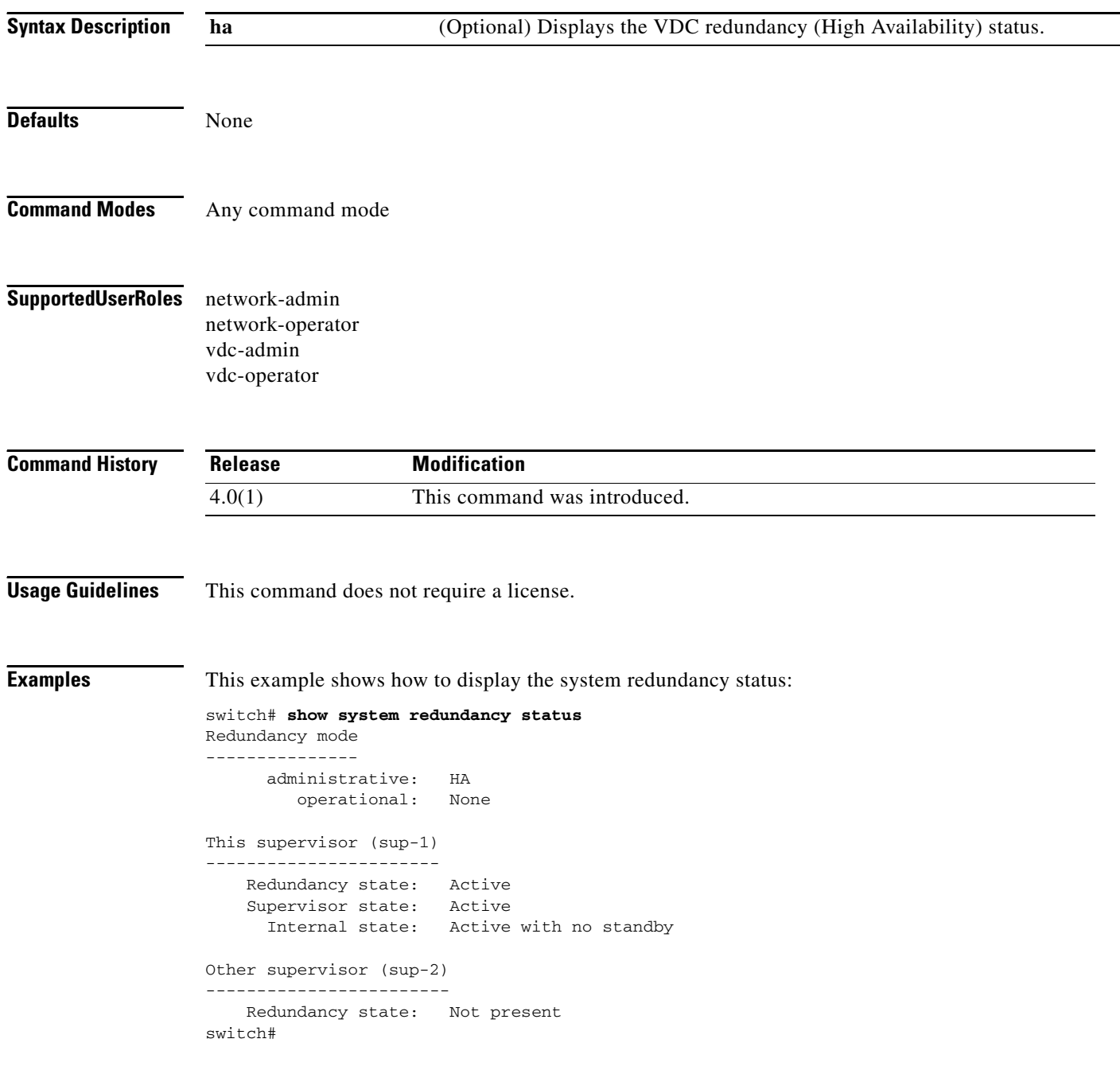

This example shows how to display the VDC redundancy status:

switch# **show system redundancy ha status**

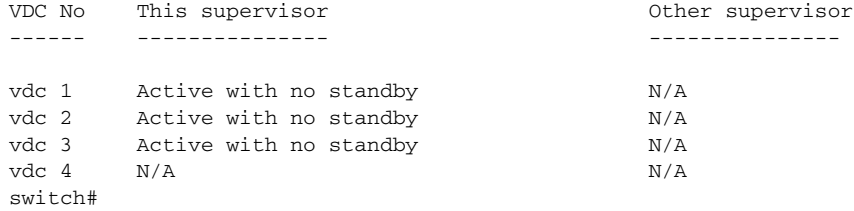

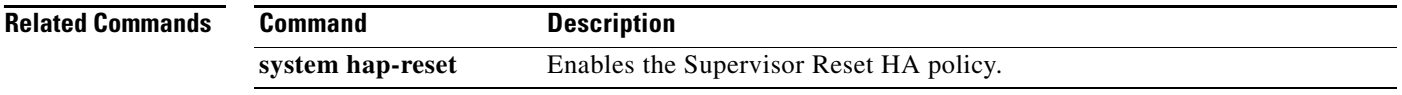

## **show system standby manual-boot**

To display the status of the system standby manual boot feature, use the **show system standby manual-boot** command.

**show system standby manual-boot**

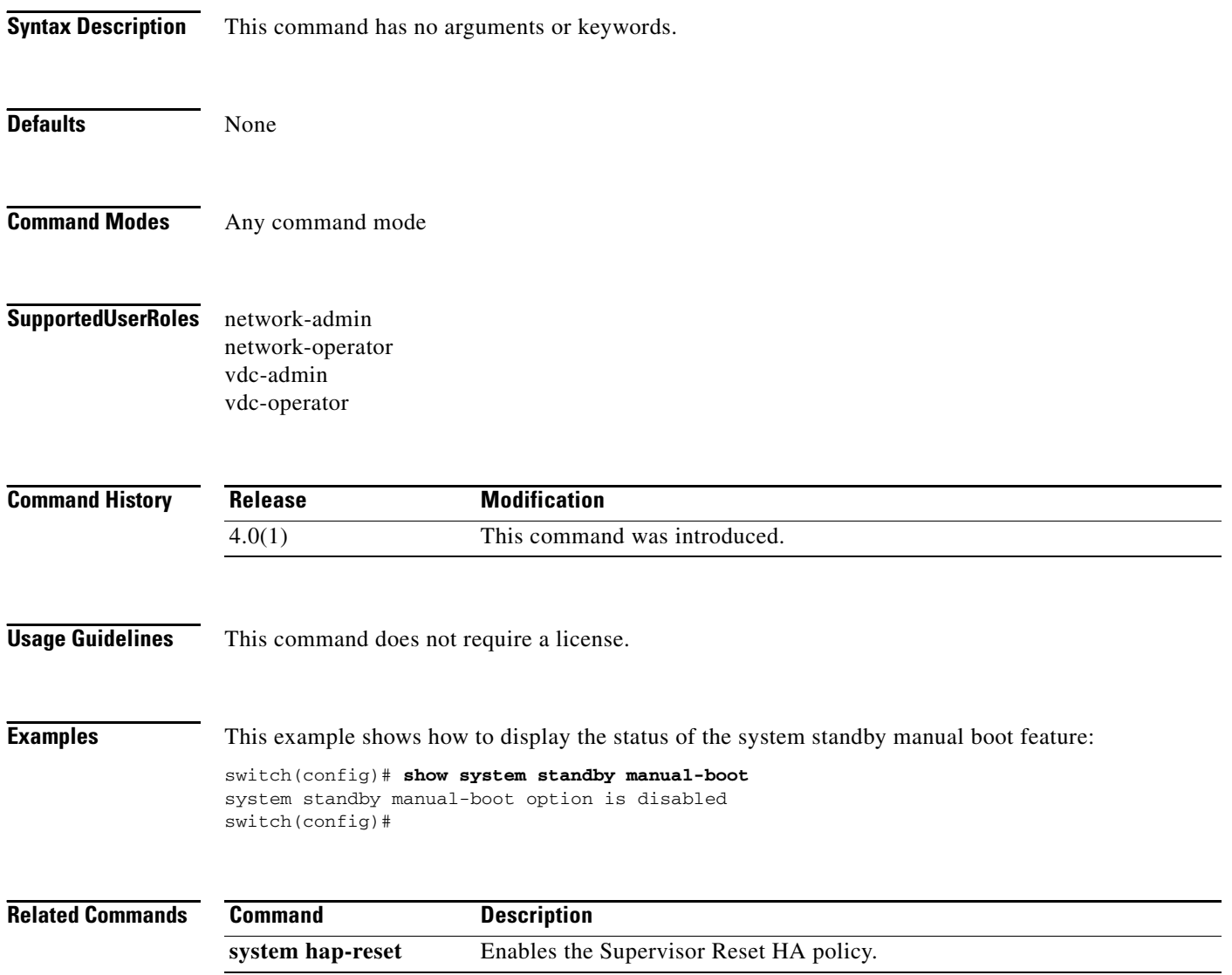

a ka

### *Send document comments to nexus7k-docfeedback@cisco.com*

## **system cores**

To configure the destination for the system core, use the **system cores** command. To revert to the default, use the **no** form of this command.

**system cores** {**slot0:**[*path*] | **tftp:/***server***//**[*path***/**]}*filename*

**no system cores**

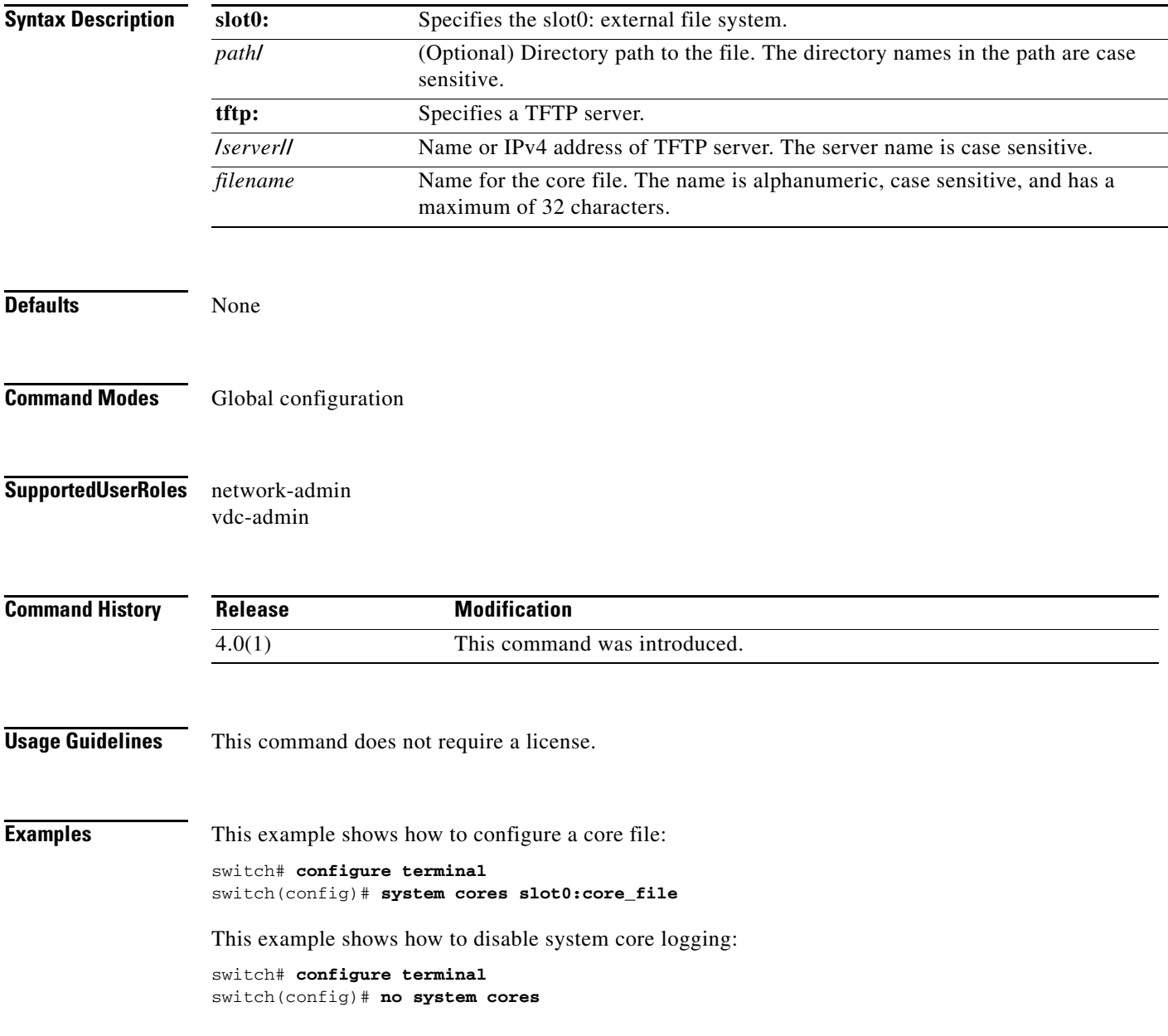

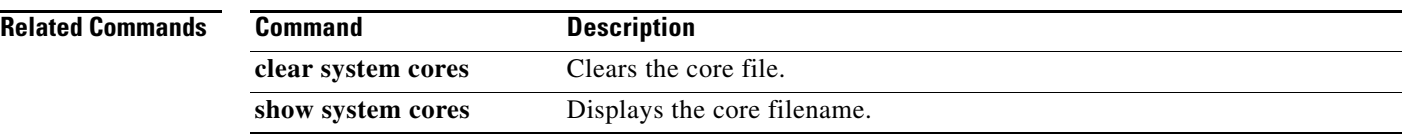

# **system hap-reset**

To enable the Supervisor Reset High Availability (HA) policy, use the **system hap-reset** command.

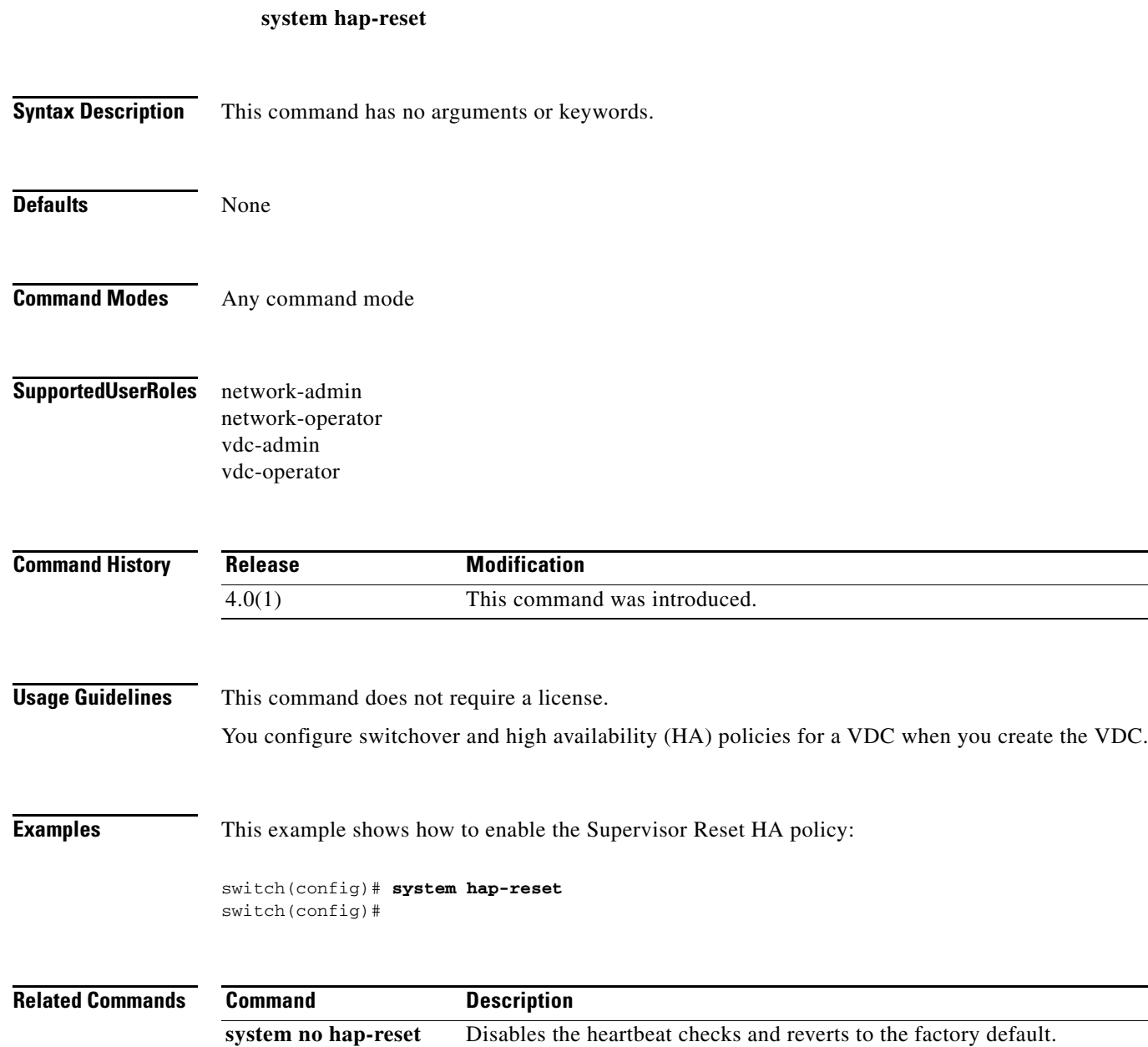

## **system no hap-reset**

To disable the Supervisor Reset High Availability (HA) policy, use the **system no hap-reset** command.

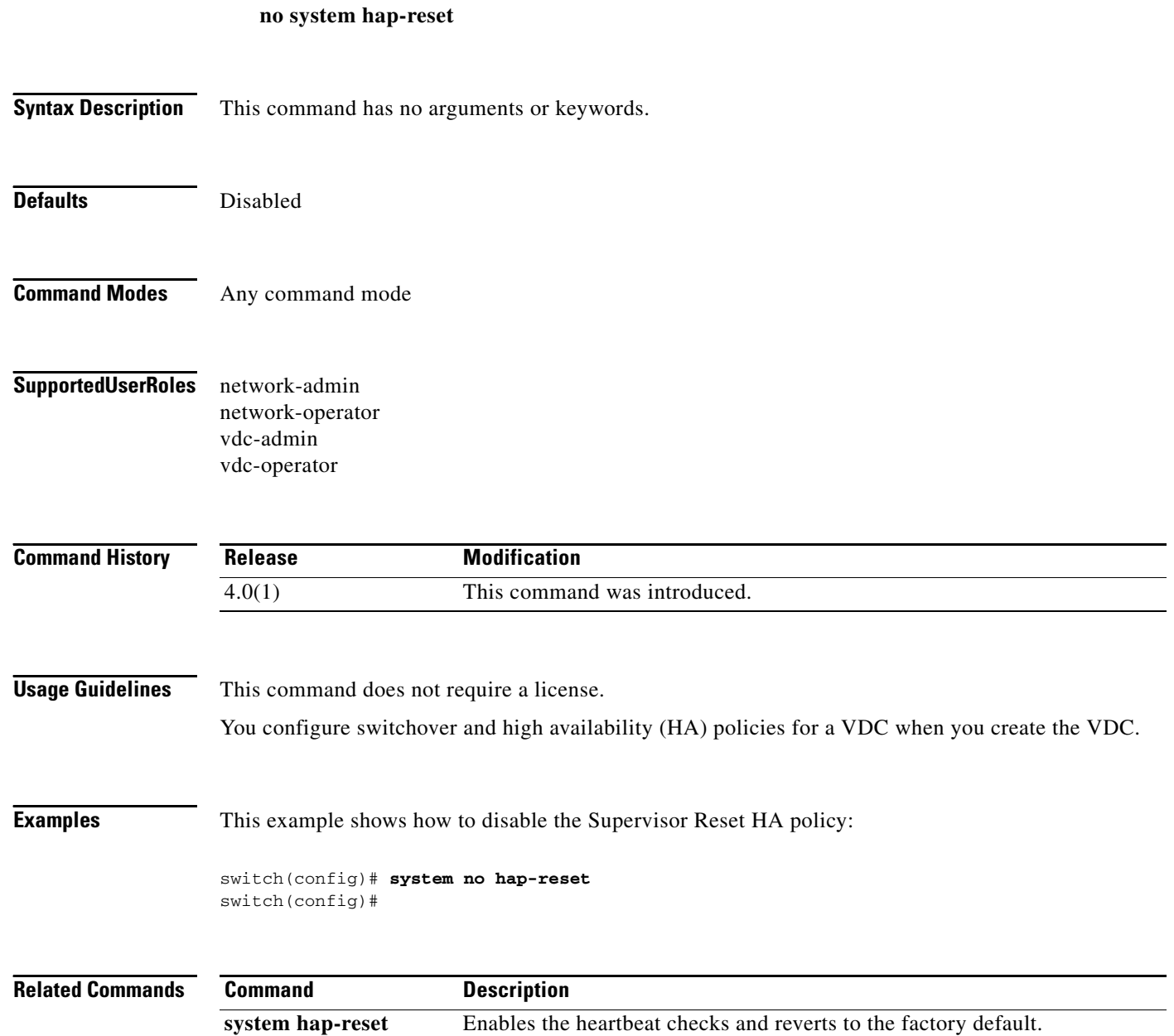

## **system standby manual-boot**

To enable the system standby manual boot, use the **show system standby manual-boot** command.

#### **show system standby manual-boot**

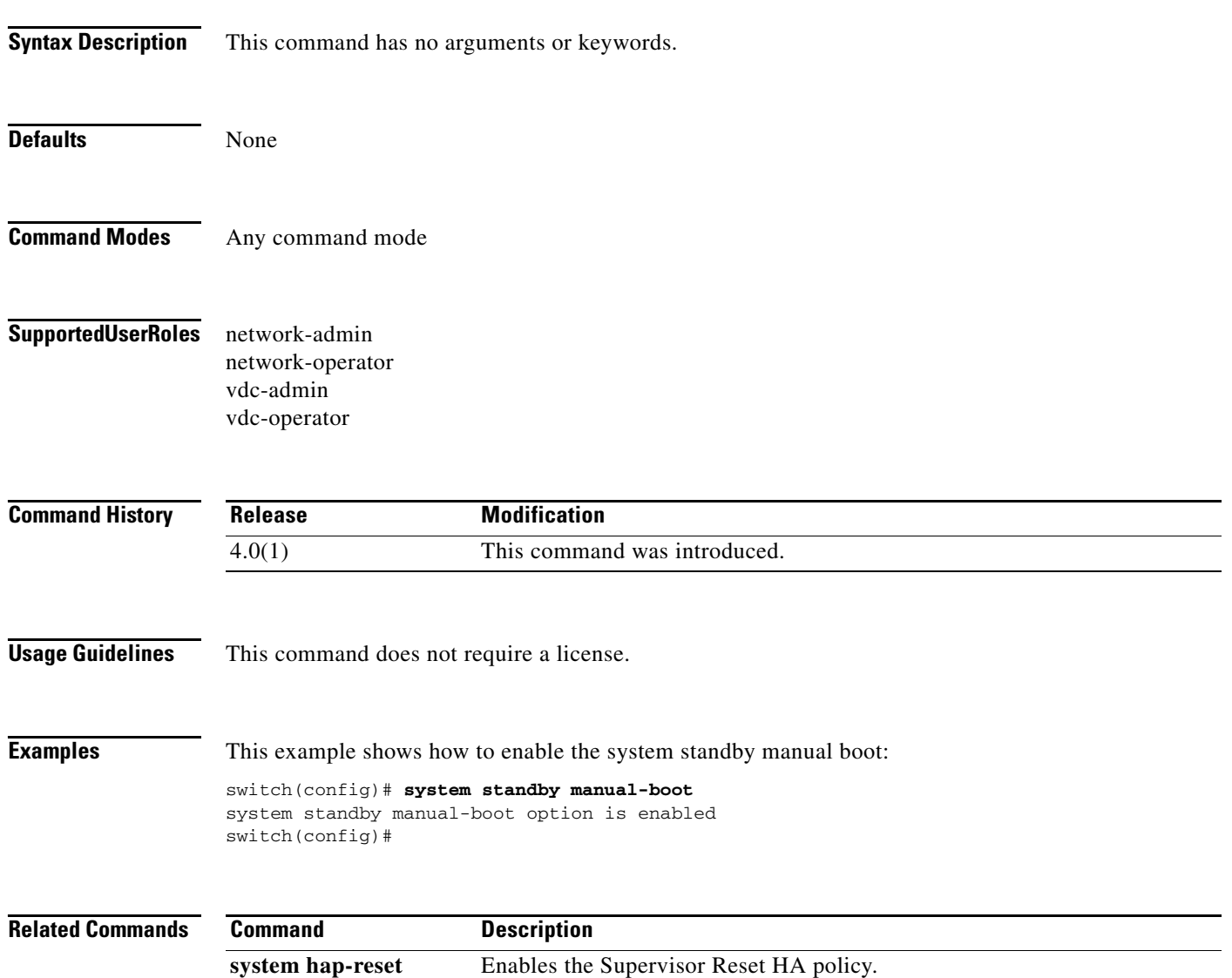

## **system switchover**

To switch over to the standby supervisor, use the **system switchover** command.

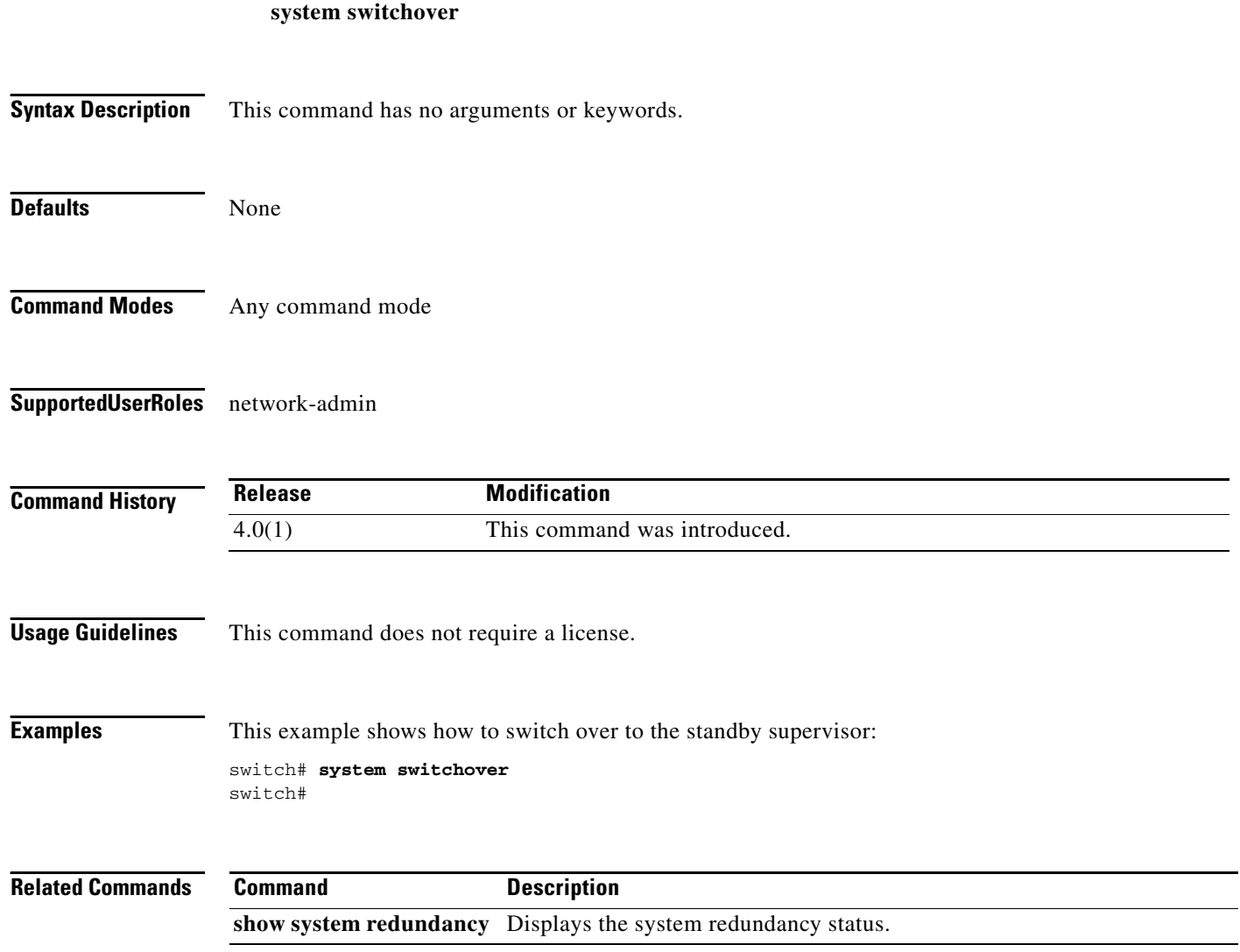

# **system test-preupgrade running-ver**

To test the running software version before an upgrade, use the **system test-preupgrade running-ver** command.

**system test-preupgrade running-ver** *s0* **target-ver** *s1* **swid** *s2* **impact** *i0*

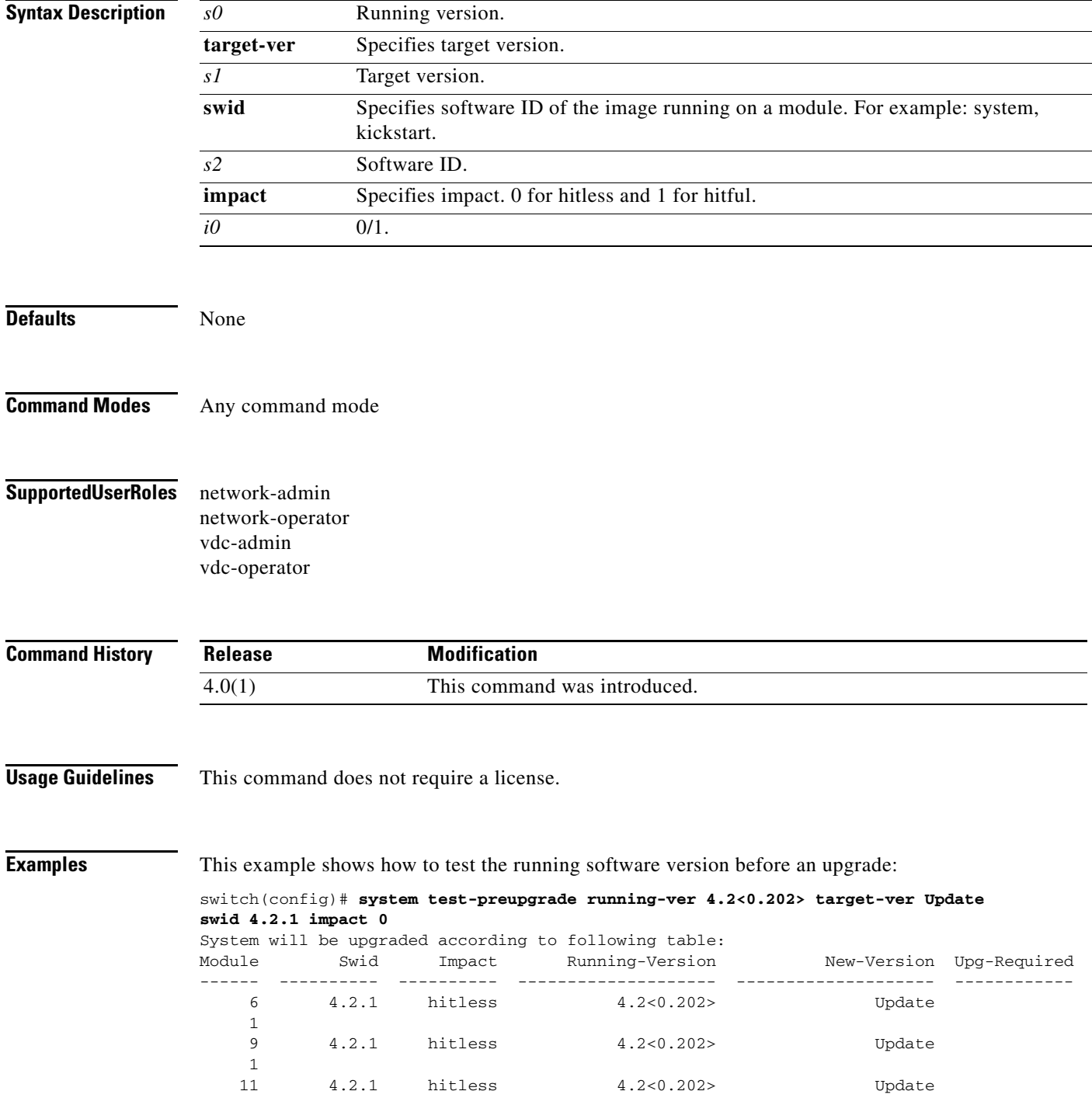

```
Final upgrade impact table:
Module Impact
------ ----------
    6 hitless
       hitless
    11 hitless
Message from services:
```
switch(config)#

1

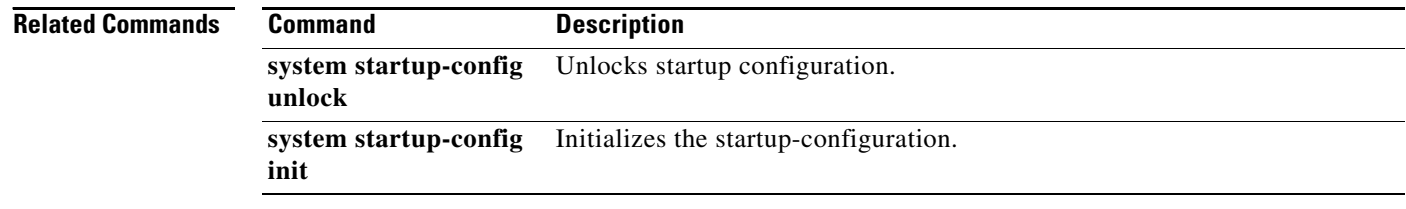

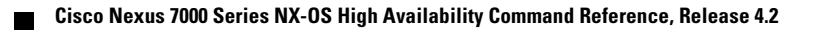